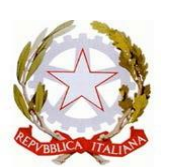

#### MINISTERO DELL'ISTRUZIONE UFFICIO SCOLASTICO REGIONALE PER IL LAZIO **ISTITUTO COMPRENSIVO STATALE "POGGIALI-SPIZZICHINO"** 00147 Roma - via A. Leonori 74 - Tel. 06.95955222 - Fax 06.5404346 - C.F. 97712300587 - Cod. Mecc. RMIC8FF00E - e-mail: [rmic8ff00e@istruzione.it](mailto:rmic8ff00e@istruzione.it) - PEC: [rmic8ff00e@pec.istruzione.it](mailto:rmic8ff00e@pec.istruzione.it)

Circ. n. 63

Roma, 10 Novembre 2022

ALLE FAMIGLIE AL PERSONALE SCOLASTICO ALLA DSGA AGLI ATTI AL SITO

## **OGGETTO: Servizio "PagoInRete" per i pagamenti telematici delle famiglie verso l'Istituto – Procedura per l'attivazione del servizio e per l'associazione alunno/genitore versante con eventuale delega al rappresentante di classe**

Con circolare n. 164 del 25/05/2022, l'Istituzione scolastica aveva fornito indicazioni sull'attivazione del servizio Pago in rete da parte delle famiglie, per pagare le tasse scolastiche e tutti i contributi richiesti ai propri figli dalla scuola di frequenza (per assicurazione alunni, attività per l'ampliamento dell'offerta formativa, visite didattiche e viaggi di istruzione).

Poiché, ad oggi, risulta che solo poche famiglie hanno provveduto a completare la suddetta procedura, si riportano:

- 1. **chiarimenti sul servizio Pago in Rete**
- 2. **indicazioni sulla procedura successiva** da porre in essere caratterizzata da due distinti momenti:
- **a) l'attivazione del servizio**
- **b) l'associazione alunno/genitore versante con eventuale delega al rappresentante di classe.**

# *1. COS'E' IL SERVIZIO PAGO IN RETE:*

Pago In Rete è un sistema di pagamenti elettronici che consente alle famiglie di pagare telematicamente le tasse e i contributi scolastici (assicurazione, ampliamento offerta formativa, viaggi d'istruzione, trasporti, ecc.) tramite pagoPA per conto degli alunni. Dal 01 luglio 2020, infatti, vige l'obbligo per tutte le Pubbliche Amministrazioni di accettare pagamenti esclusivamente in modo digitale da cittadini e aziende, tramite la piattaforma PagoPA.

Attraverso tale servizio le famiglie possono innanzitutto disporre in una propria area personale di un quadro completoe sempre aggiornato di tutti i pagamenti richiesti, oltre che prendere visione delle contribuzionivolontarie che le scuole hanno reso eseguibili in modalità elettronica. Il sistema, inoltre, informa tempestivamente i genitori di ogni nuovo contributo da versare, inoltrando loro e-mail puntuali di notifica per ogni nuova richiesta di pagamento da parte di una scuola.

Una volta presa visione dei pagamenti eseguibili, il servizio consente quindi di effettuare i versamenti con il sistema generalizzato per i pagamenti elettronici verso le Pubbliche Amministrazioni, denominato "PagoPA". Il pagamento elettronico potrà essere eseguito online direttamente sul sito del Ministero dell'Istruzione (utilizzando la propria carta di credito o richiedendo l' addebito in conto) oppure tramite i canali (online e fisici) di banche e altri Prestatori di Servizi di Pagamento (PSP) aderenti a PagoPA, utilizzando il QR-Code o il Bollettino PA riportati del documento per il pagamento predisposto dal sistema.

Il servizio consente, infine, di scaricare la ricevute telematiche e le attestazioni valide ai fini fiscali per tutti i pagamenti effettuati.

# *2a. PROCEDURA DI ATTIVAZIONE DEL SERVZIO*

## ➢ *Cosa serve per utilizzarlo:*

Per accedere al servizio è necessario possedere le credenziali di accesso al portale del Ministero dell'Istruzione o disporre delle credenziali SPID.

## ➢ *Disponibilità del servizio:*

Il servizio è attivo 24 ore su 24, tutti i giorni, compresi il sabato, la domenica e le festività.

## ➢ *Passaggi di registrazione:*

- · Accedere al sito [http://www.pagoinrete.istruzione.it](http://www.pagoinrete.istruzione.it/)
- · Cliccare sul tasto ACCEDI, in alto a destra
- Scegliere di registrarsi come nuovo utente cliccando su Registrati

### Login

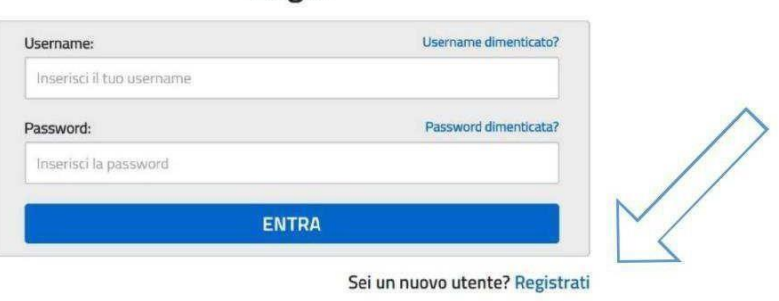

#### **Passaggio 1**

L'utente inserisce il codice fiscale e risponde alla domanda che il sistema gli pone per determinare che non è un automatismo. Prima di indirizzare l'utente alla successiva maschera il sistema effettua un controllo per verificare se l'utente è già registrato su Istanze On Line. Qualora il sistema segnali la presenza di tale utenza informerà che si potranno utilizzare le stesse credenziali .

Nel caso in cui l'utente **non** abbia un'utenza su Istanze On Line, il sistema apre una pagina nella quale è richiesto di inserire i dati necessari alla registrazione.

#### **Passaggio 2**

In questo passaggio l'utente inserisce tutti i dati richiesti per il completamento della registrazione al sistema e dichiara di accettare i termini e le condizioni di adesione al servizio e al trattamento dei dati personali.

## **Passaggio 3**

In questo passaggio il sistema richiede all'utente la conferma dei dati inseriti, quindi verifica la completezza e la coerenza dei dati inseriti e apre la pagina relativa al Passaggio 4.

## **Passaggio 4**

Il sistema salva i dati e visualizza all'utente un messaggio di conferma del salvataggio. Il sistema invia all'utente, all'indirizzo email che ha indicato in fase di registrazione, dalla casella [noreply@istruzione.it](mailto:noreply@istruzione.it) una mail con oggetto "Conferma registrazione" per richiedere una conferma dell'indirizzo e successivamente una mail con oggetto "Creazione utenza" con le credenziali per effettuare il primo accesso al sistema PagoInRete (Username e Password provvisoria).

## ➢ *Verifica indirizzo email di contatto*

Il sistema invia all'indirizzo email di contatto inserito dall'utente un messaggio per la certificazione dell'esistenza dell'indirizzo fornito. L'utente si collega al link contenuto nel messaggio dove il sistema mostra la seguente schermata.

## Indirizzo email verificato

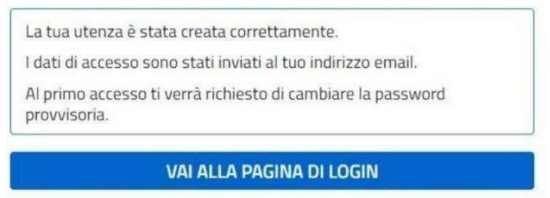

# ➢ *Invio credenziali di accesso*

Una volta certificato l'indirizzo e-mail il sistema invierà all'utente le credenziali per accedere al sistema. Con queste credenziali si accede al sistema (schermata iniziale [http://www.pagoinrete.istruzione.it](http://www.pagoinrete.istruzione.it/) , ACCEDI) e si effettua il cambio della password.

Una volta confermato il cambio della password all'utente viene mostrato un messaggio di conferma e il pulsante da attivare per tornare nella sua Area riservata per accedere ai servizi del portale. L'utente dalla sua Area riservata nel portale del MIUR per essere abilitato all'uso del servizio deve fornire il proprio consenso.

Dopo aver dato il consenso l'utente potrà accedere a PagoInRete dove potrà visualizzare e gestire gli avvisi telematici intestati ai propri figli.

# *2b. PROCEDURA DI ASSOCIAZIONE ALUNNO/GENITORE VERSANTE CON EVENTUALE DELEGA AL RAPPRESENTANTE DI CLASSE.*

**L'associazione tra alunno e genitore versante è necessaria in tutti i casi in cui si debba effettuare un pagamento intestato**, ossia rivolto solo ad alcuni alunni/classi per progetti specifici/uscite didattiche. In tal caso può effettuare il pagamento solo chi sia intestatario dell'avviso.

Al fine di effettuare l'associazione tra alunno e genitore versante è necessario che

quest'ultimo comunichi i propri dati personali e quelli dell'alunno per il quale richiede l'associazione. Pertanto, per garantire il rispetto della normativa in materia di protezione dei dati personali, si allega l'Informativa sul trattamento dei dati ai sensi dell'art.13 Regolamento UE 679/2016 e l'Allegato 1 da compilare a cura dei genitori/tutori di alunni iscritti all'IC Poggiali Spizzichino e restituire via mail al seguente indirizzo:

[amministrazione@ic-poggialispizzichino.edu.it](mailto:amministrazione@ic-poggialispizzichino.edu.it)

## **Affinchè l'associazione vada a buon fine, il genitore deve essere già iscritto al portale di Pago in Rete.**

Se entrambi i genitori vogliono essere abilitati al pagamento, il modulo va compilato per entrambi i genitori.

Infine, poiché spesso le cifre da pagare sono di piccolo importo e prevedono una commissione, **vi è la possibilità di autorizzare i rappresentanti di classe pro tempore, qualora siano disponibili, al pagamento anche per gli altri alunni della classe.**

Pertanto, alla luce di quanto sopra riportato, si invitano le famiglie degli alunni frequentanti l'IC Poggiali Spizzichino ad eseguire la procedura di attivazione del servizio Pago in Rete (sub 2a) e quella di associazione alunno/genitore versante (sub 2b) con l'invio dell'Allegato 1, **entro il termine di Venerdì 18/11/2022.**

**Coloro che avessero già provveduto ad effettuare il pagamento della quota relativa all'assicurazione obbligatoria potranno completare la procedura sub 2b.**

Ringraziando per la fattiva collaborazione, si porgono cordiali saluti.

Il Dirigente Scolastico

Prof.ssa Anna Salamino

(firma autografa sostituita a mezzo stampa ex art.3 co 2 D. Lgs 39/93)